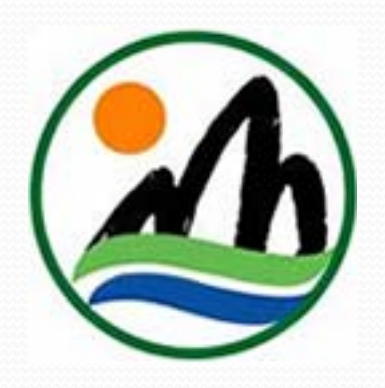

#### **嘉義縣政府基層機關學校 『公文線上簽核系統輔導上 線委外建置案 』 專案啟動說明會**

#### **主辦機關:嘉義縣政府**

**維運廠商:帝緯系統整合股份有限公司**

**簡報人員: 專案經理 李盈德 2013/10/25**

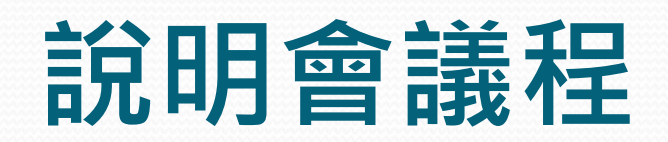

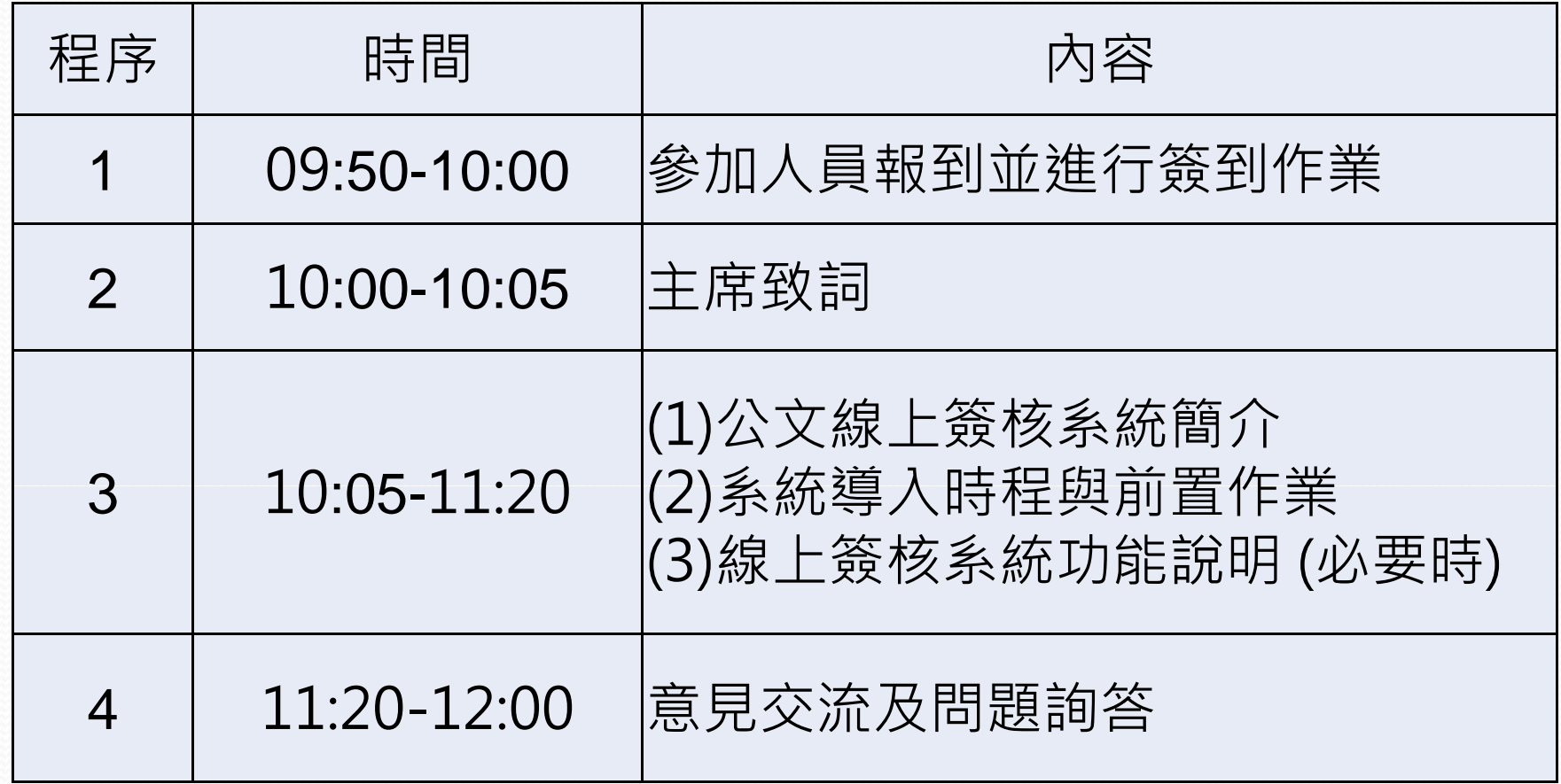

## **大綱**

#### 公文線上簽核系統簡介

- $\bullet$ 系統導入時程與前置作業(機關配合事項)
- 公文線上簽核系統功能說明
- 問題與討論

## **公文線上簽核系統簡介**

系統版權

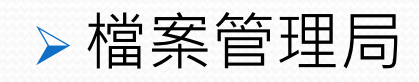

- 系統設計開發廠商
	- 帝緯系統整合(股)公司技術團隊
- 主要功能
	- 公文線上簽核作業、整合電子交換系統(eClient)、整 合文書編輯線上簽核元件、檔案管理作業

## **公文線上簽核系統推廣背景**

- 97年6月5日行政院第3095次會議通過「永續能源政策綱 領 之政府部門節能減碳措施 」之政府部門節能減碳措施
- 97年7月3日行政院第3099次會議,院長提示:「各部會 在推動政務的時候,不論是在施政計書或預算當中,都 要能充分展現節能減碳的理念」
- 99年1月25日行政院院授研訊字第0992460081號函頒電 子公文節能減紙推動方案
- **102 年 5 月22日院授研檔 ( 資 )字第1020008153 1020008153號函頒布 「 電子公文節能減紙續階方案」**

### **績效目標**

- 達成以下目標 (102年)
	- 公文線上簽核比率達30%
	- 電子化會議比率達15%
- 因應公文實施電子化所節省的紙張,計有線上簽核節省 紙張、運用電子公布欄節省紙張、公文電子交換節省紙 張及雙面列印等,惟為簡化績效指標之統計,採公文線 上簽核績效指標計算

#### **公文線上簽核件數 <sup>×</sup> 100 %**

公文線上簽核績效指標 = **電子公文收文總數 <sup>+</sup> 紙本來文線上簽核數 +自創簽稿數**

# **公文全程電子化**

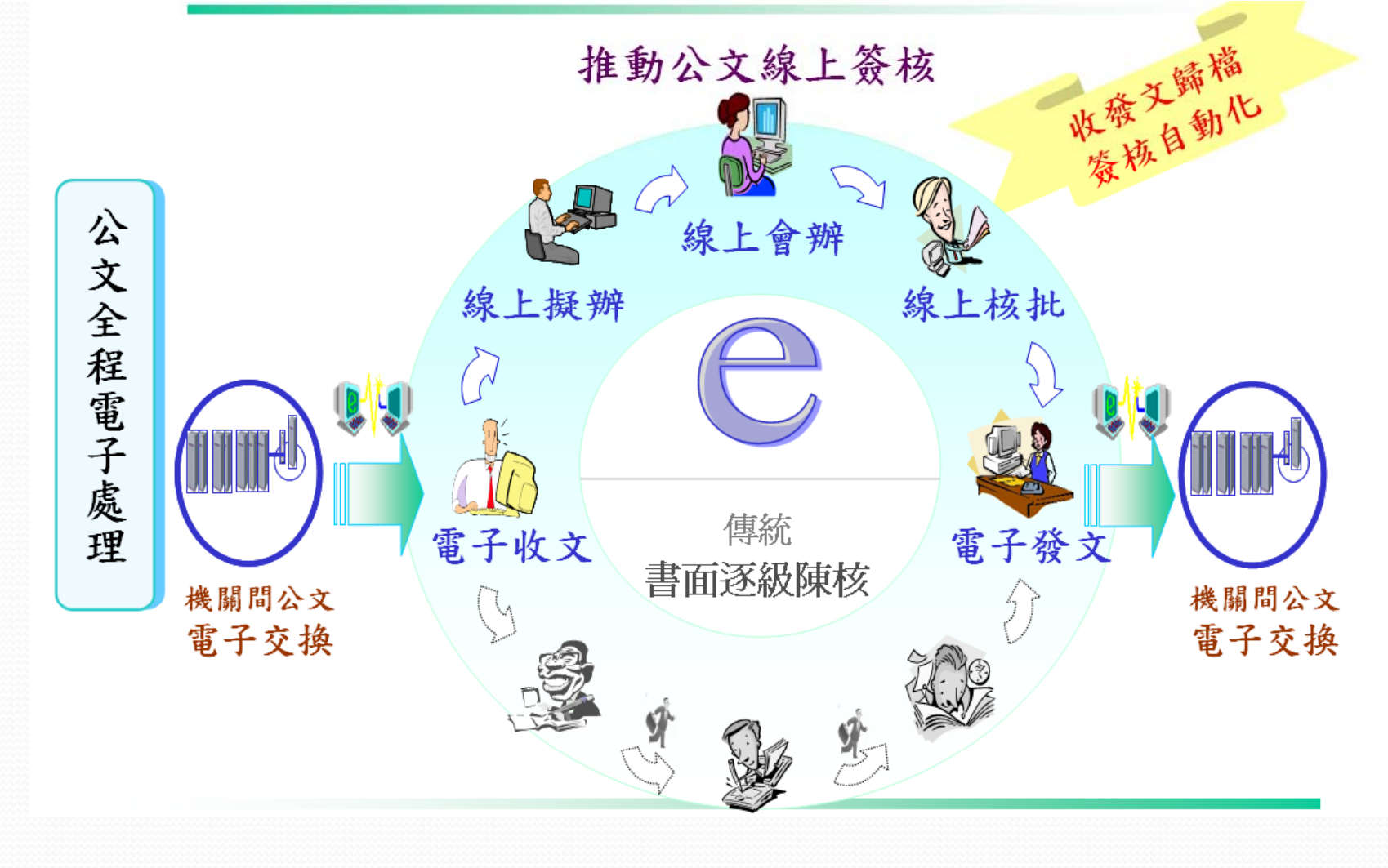

# **系統目前已建置**

- 雲端公文系統: http://www.cloudop.tw 線上學習網站 及 手冊: 上列網址的訊息公告
- 文書編輯平台: http://www.cloudop.tw /kw (文書編輯平台將與e-gov脫鉤,轉由雲端機房維運)

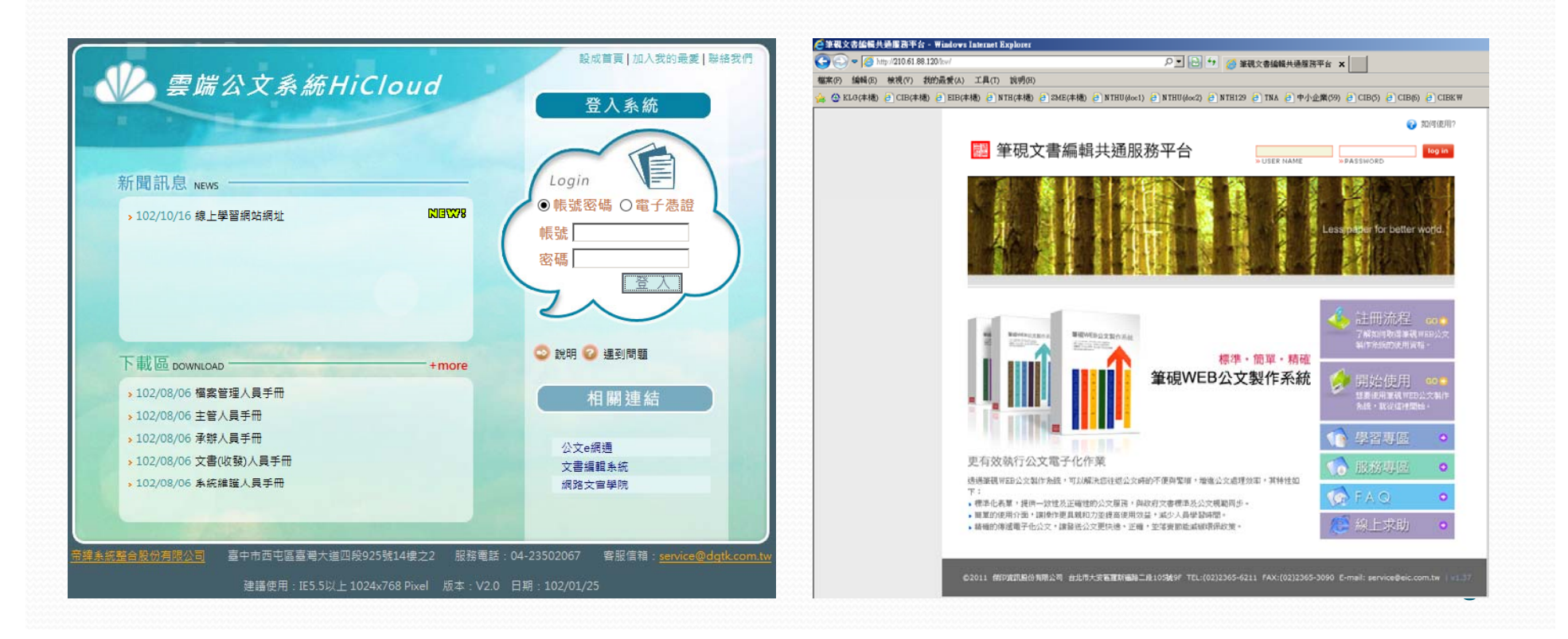

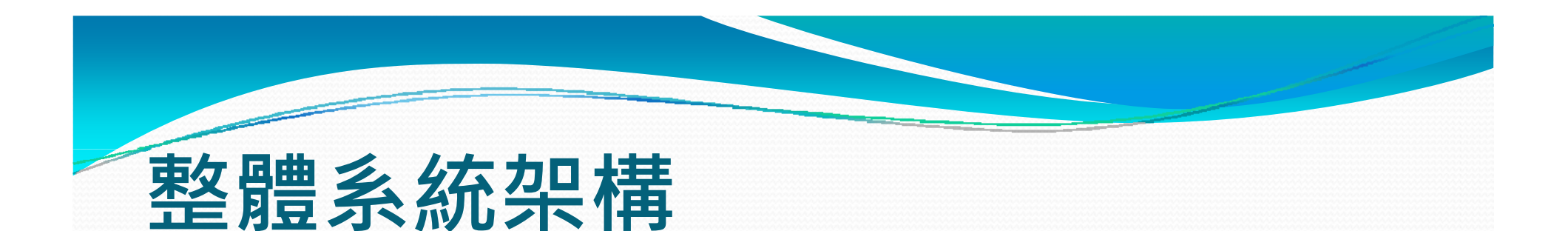

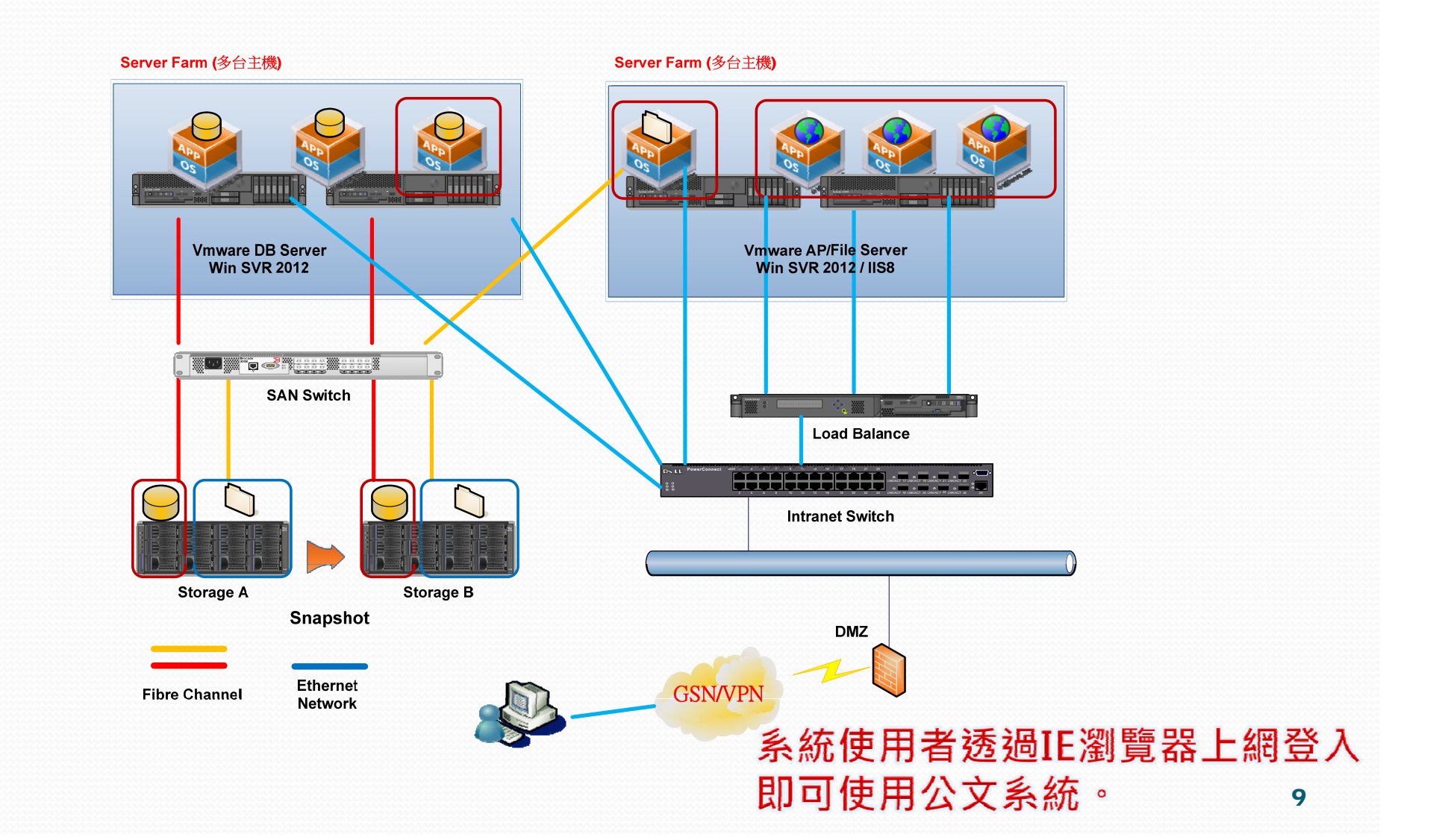

### **系統功能架構**

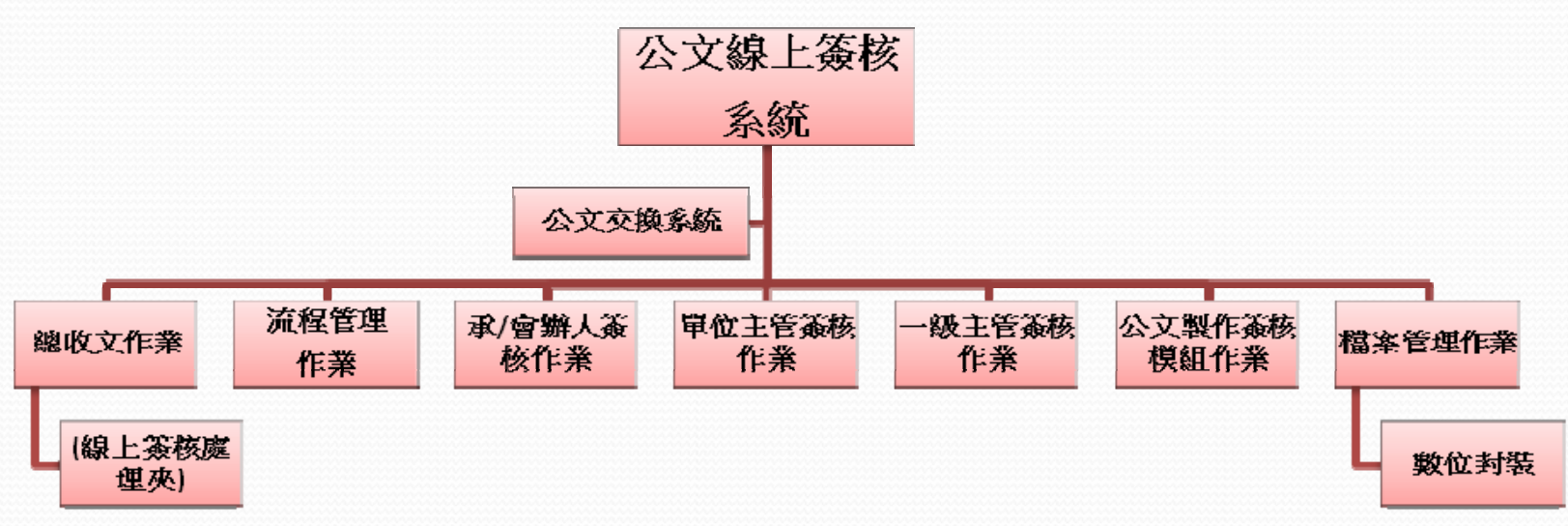

#### **備註:**

- **1. 公文線上簽核系統與目前基層公文系統操作模式相同,提升系統 方便性,減少新系統上線壓力。**
- **2.** 架構**雲端運算服務:集中式營運管理,提供各機關系統一致性。**
- **3. 公文線上簽核系統完全移轉檔管局基層公文版本,將不進行客製 化之修改 。**

# 系統導入時程

# **重點時程概要**

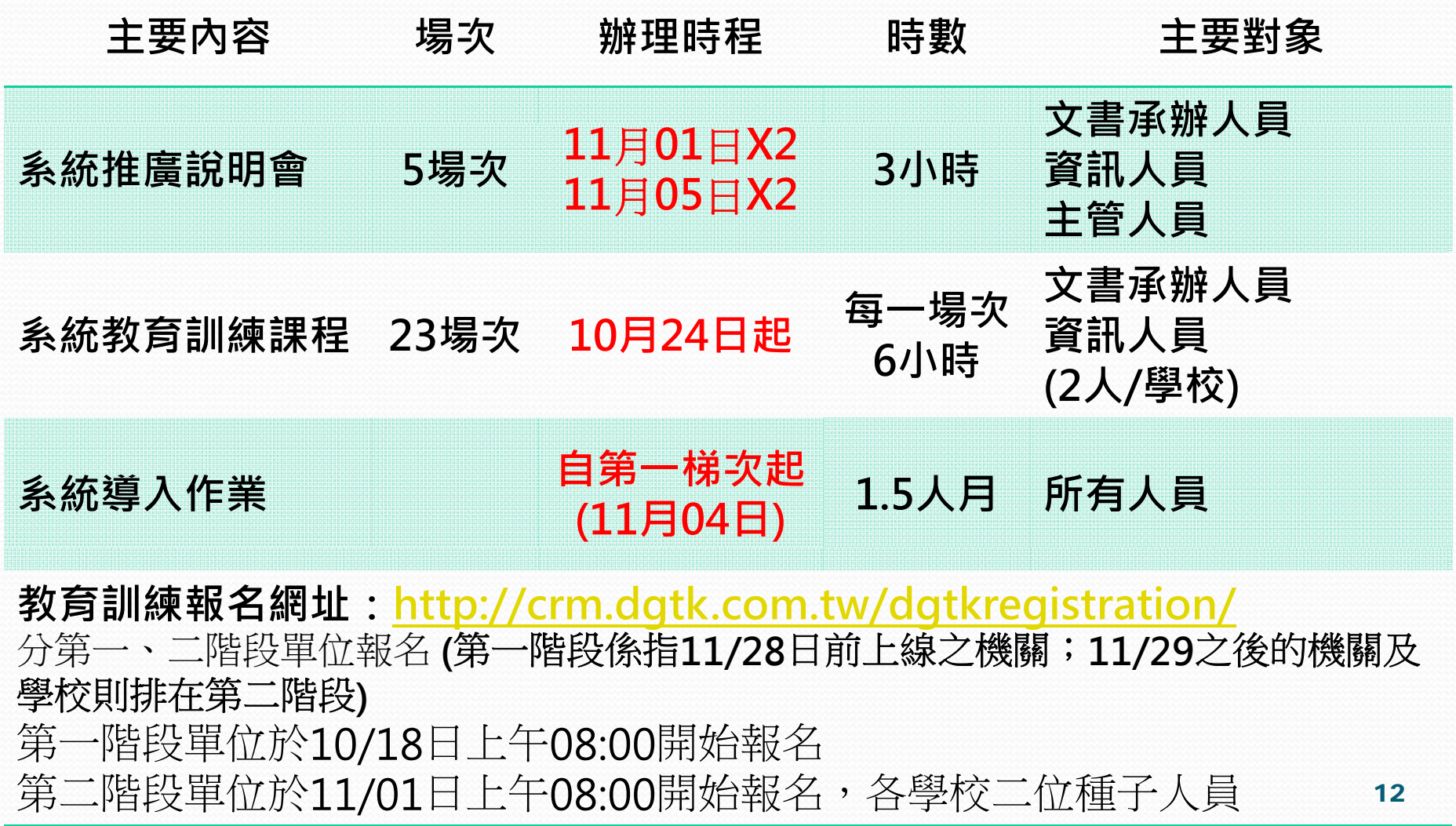

### **各機關系統導入時程**

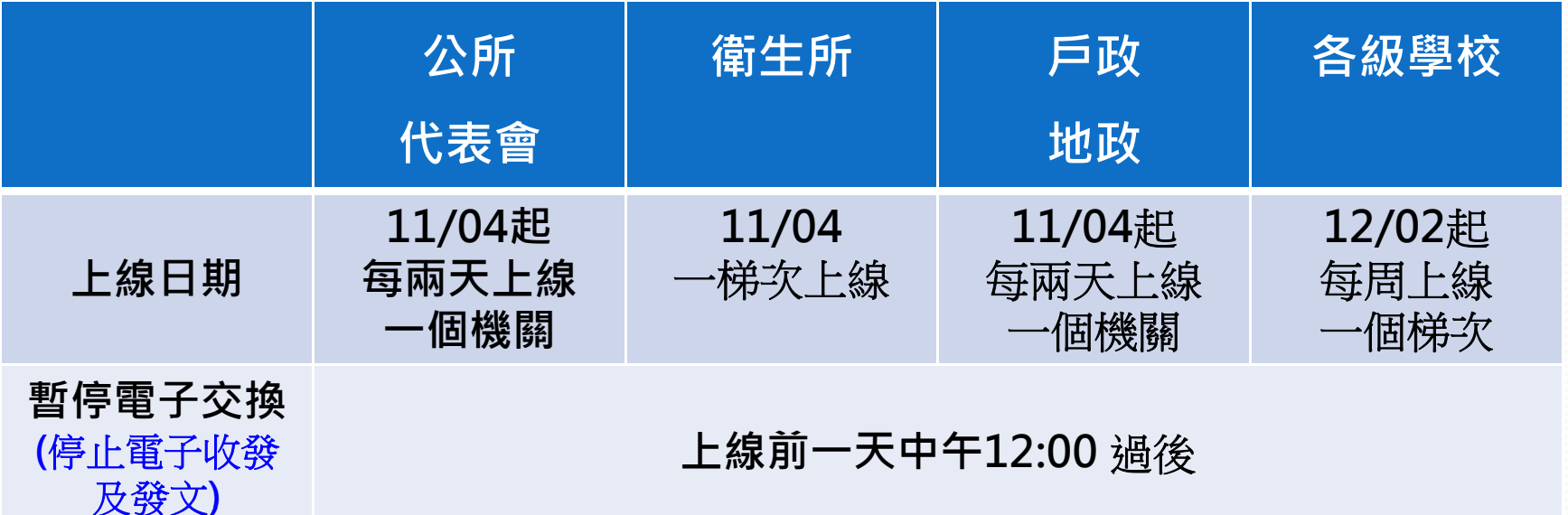

系統上線期間(自102年11月04日起,分梯次上線)

**導入說明:原基層機關 (含衛生所 )採無縫接軌,各公所採舊公文在舊系統 辦完後再一次轉入**

導入期間如有任何系統上之問題 可撥打客服中心0800 122 888 導入期間如有任何系統上之問題,可撥打客服中心0800 -122-888

或將問題Email至客服信箱service@dgtk.com.tw 由專人協助處理

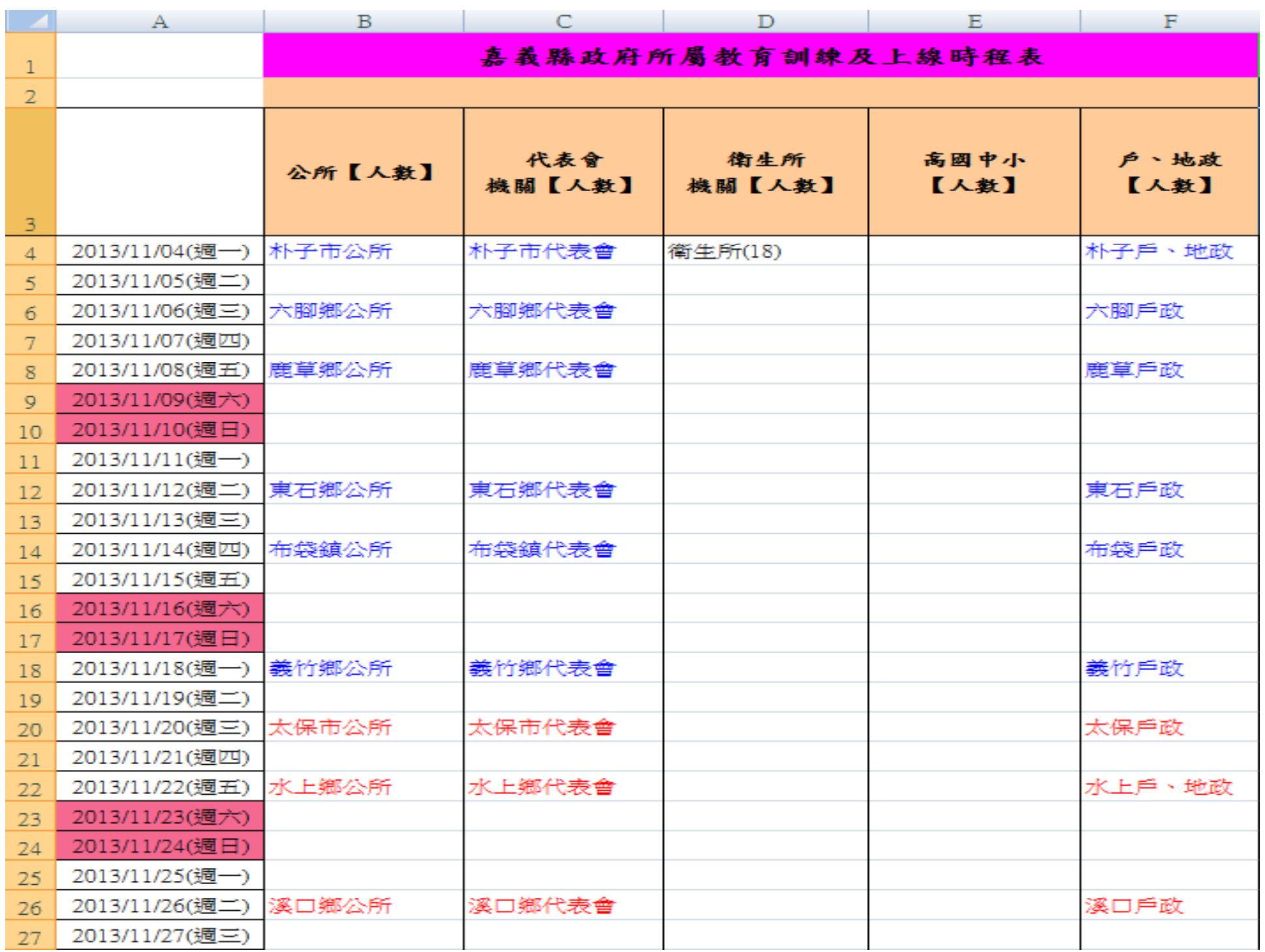

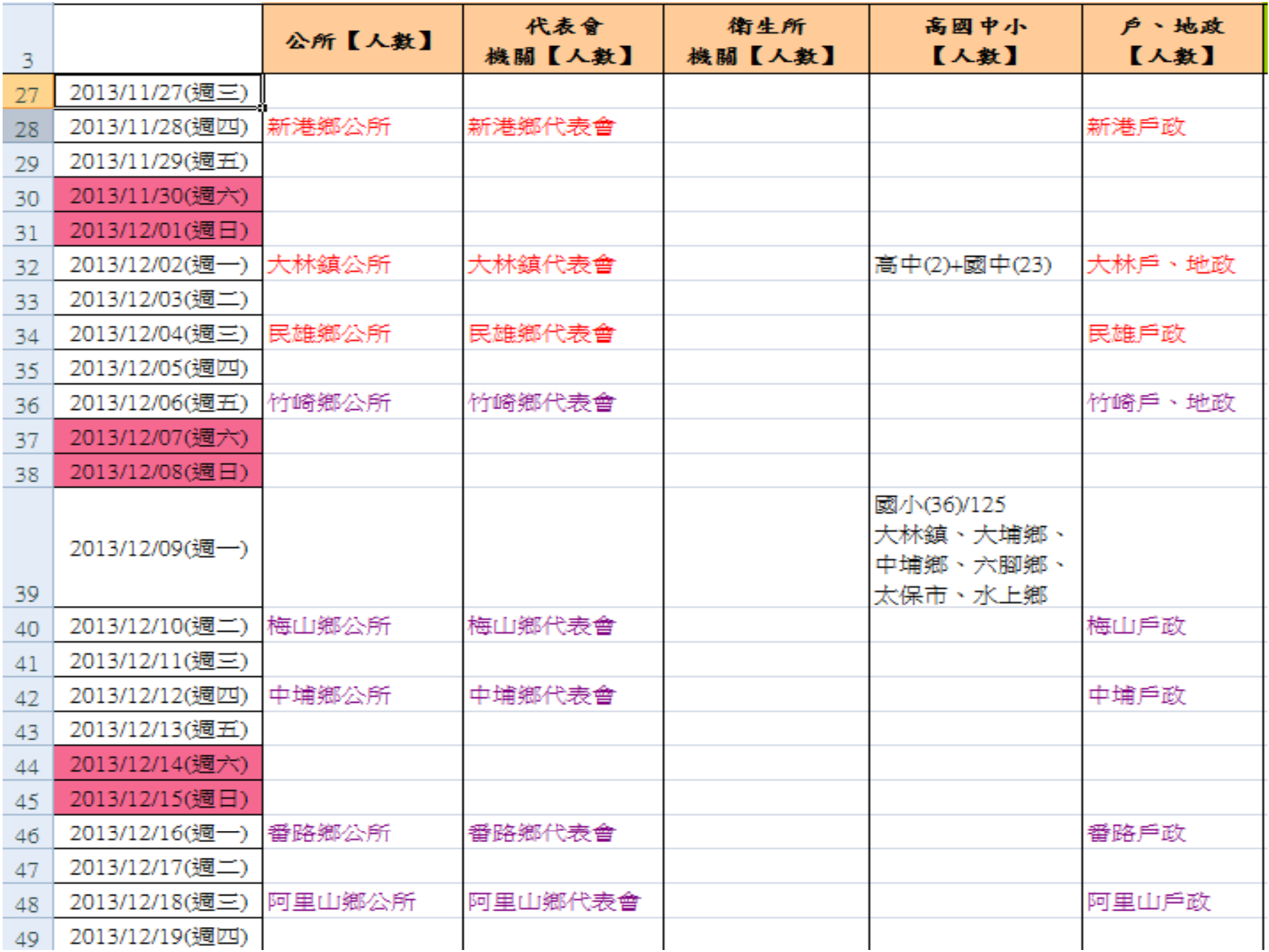

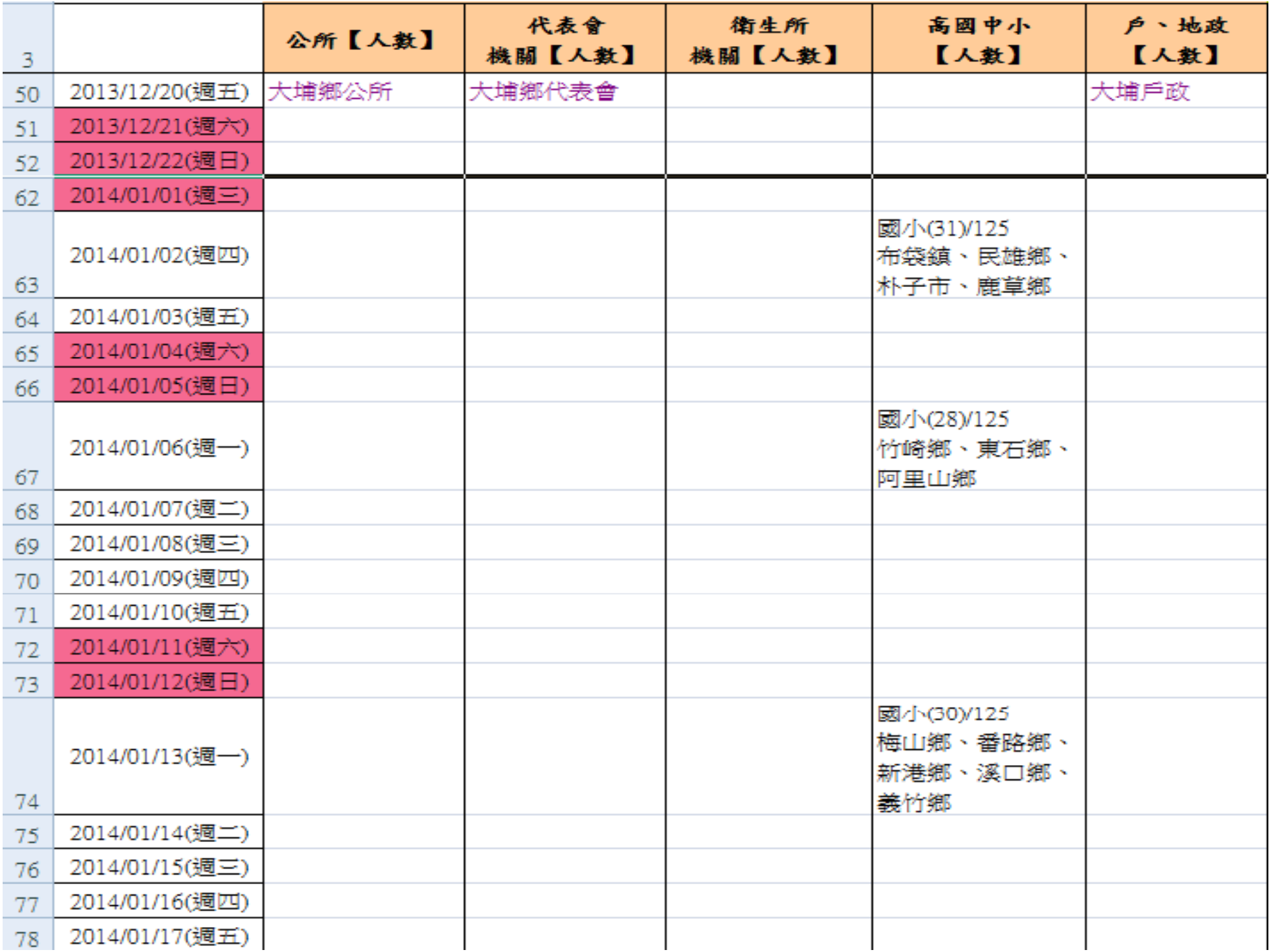

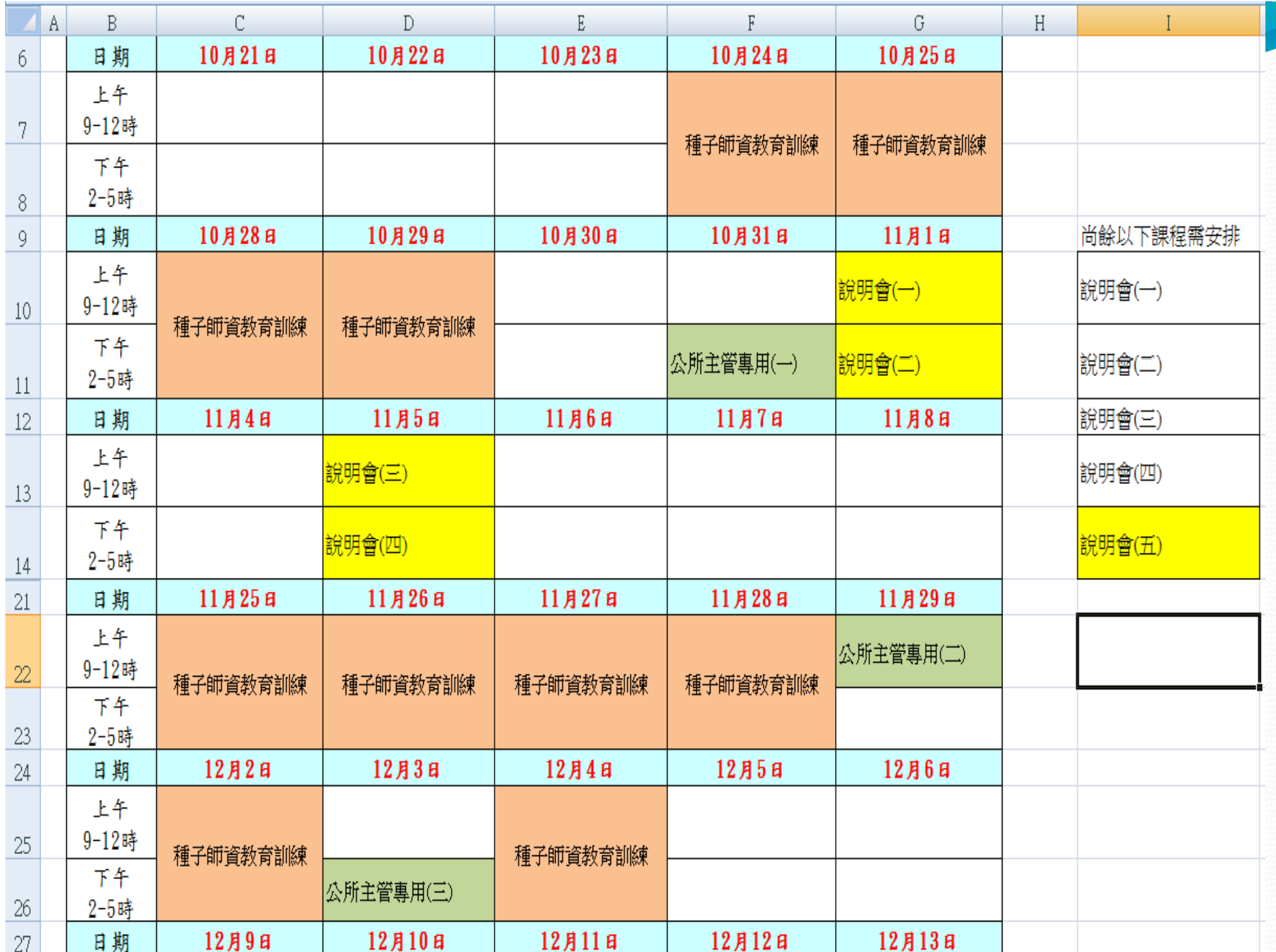

# **系統導入前置作業時程**

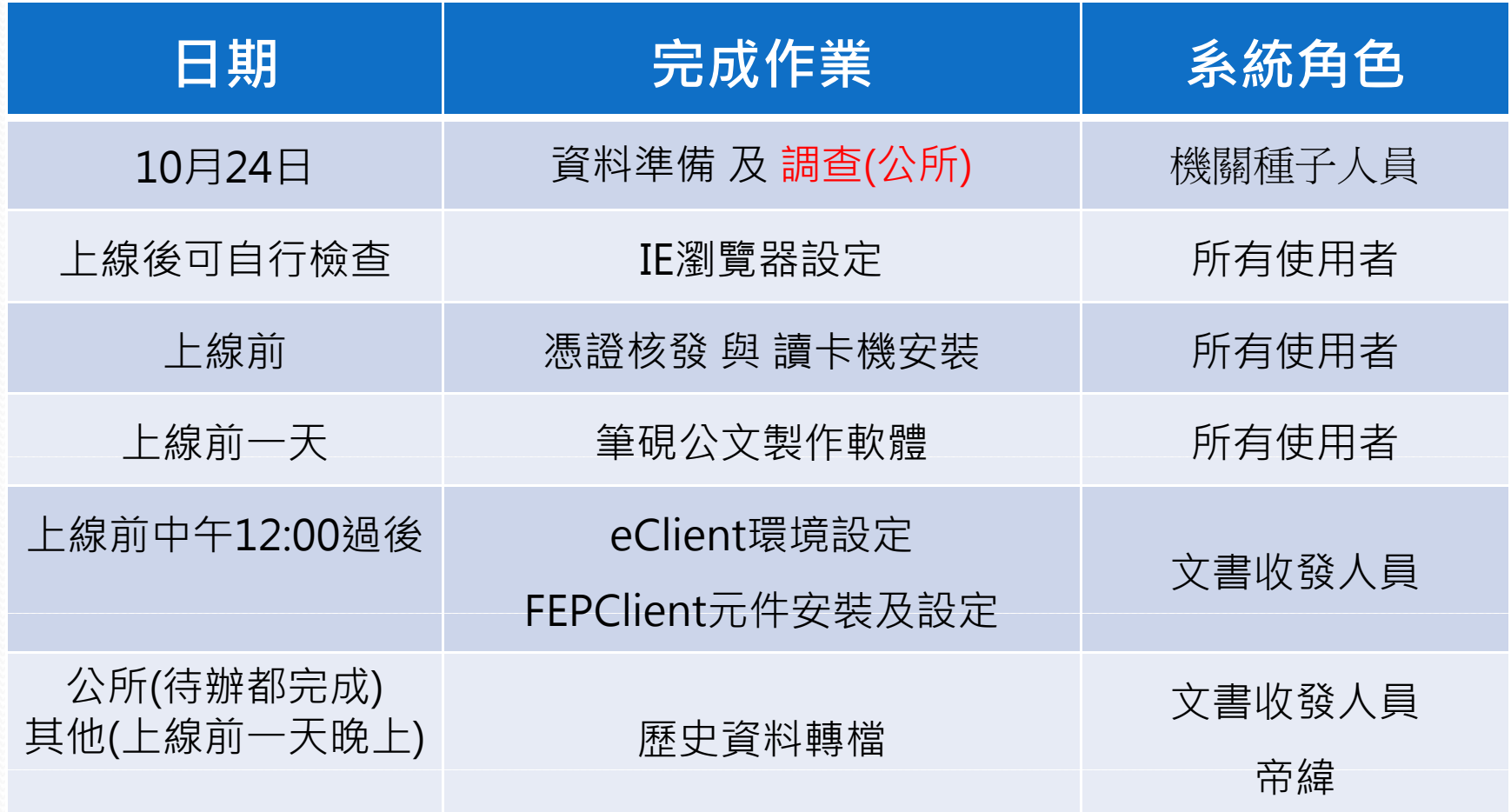

# 系統導入前置作業 (機關配合事項)

# **資料準備 (全部機關)**

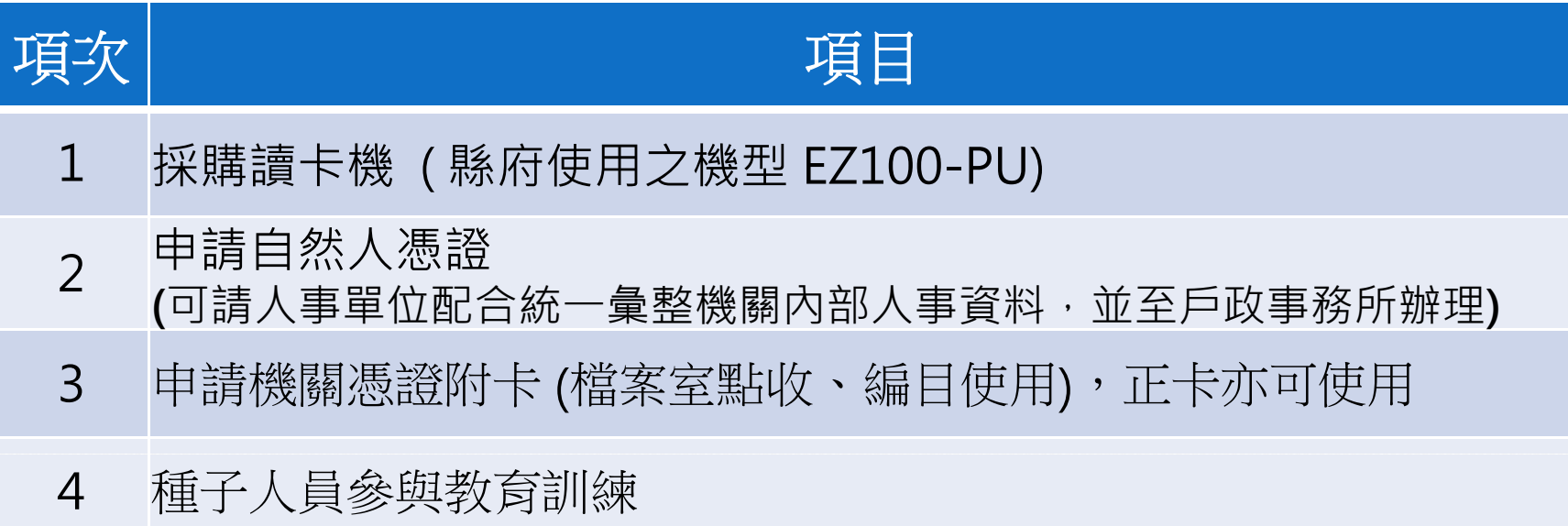

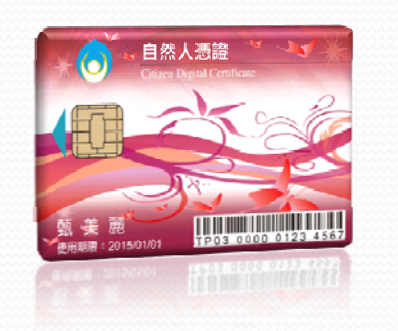

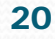

# **資料準備 (縣府 及 帝緯)**

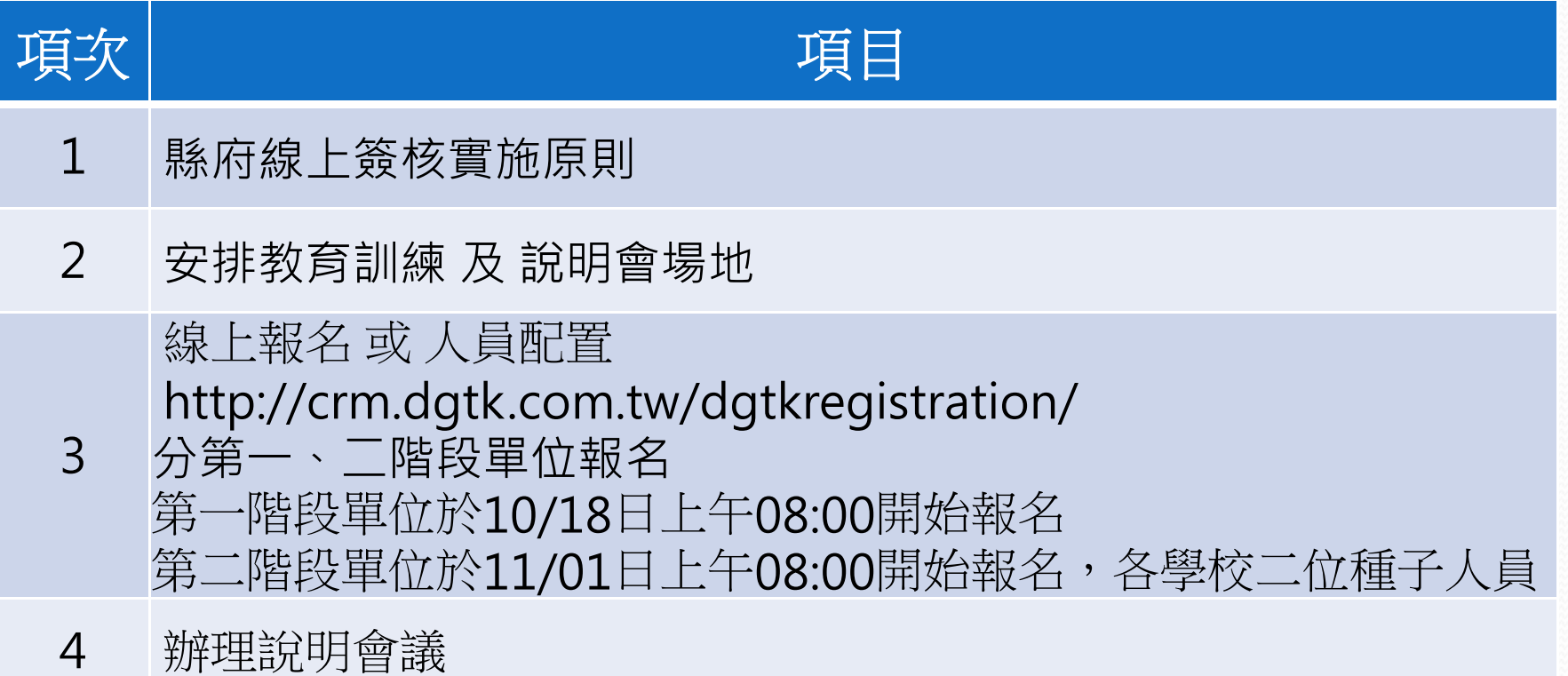

#### **縣府線上簽核實施原則**

- 電子來文、創簽稿、存查案件、開會通知單等
- **公文本文+附件頁數合計為10頁以內(含10頁)**
- 保存年限10年以內(含10年)決行層級:不分決行層級

※符合下列情況,不適用線上簽核**!**!

- **需送府一層決行公文**
- **需會辦外機關公文**
- **會計憑證相關公文**
- **本文與附件頁數超過10頁,電子來文除外**
- **附件為實體資料 (支票 、原始憑證或需簽名蓋章者 原始憑證或需簽名蓋章者 )**

# **系統上線前置作業**

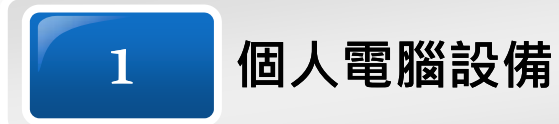

- 一般個人電腦,記憶體至少 1GB以上 ● 作業系統: Windows XP / Vista / 7
- 瀏覽器: Internet Explorer 7(32bit) 以上

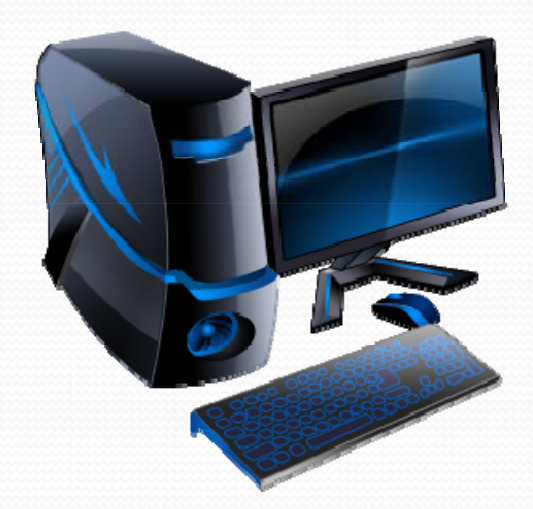

#### 2**建立系統帳號、憑證及讀卡機**

- 機關系統管理者,需先建立機關使用者帳號
	- 筆硯帳號
	- 公文管理帳號
- 申請自然人憑證(IC卡)
	- 可請人事單位配合統一彙整機關內部人事資料,並至戶政事務所辦理
- **外接式**讀卡機乙台

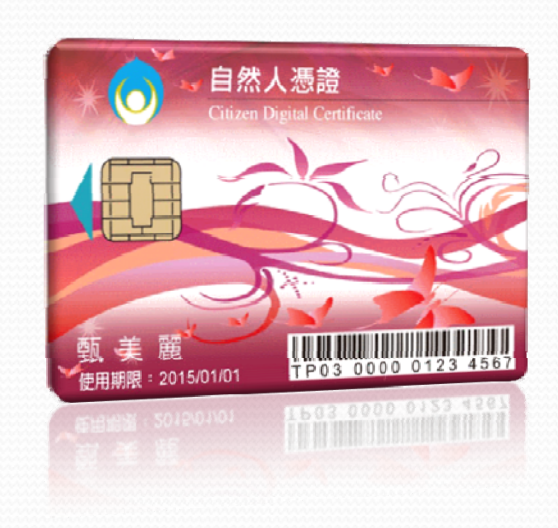

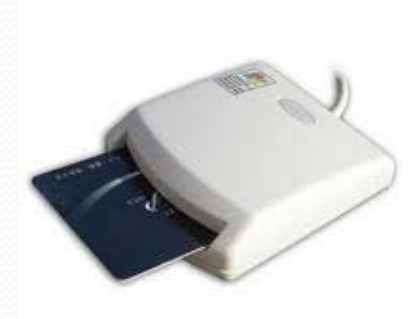

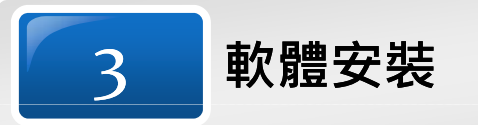

- 讀卡機驅動程式
- HICOS憑證檢測軟體
- 可讀取PDF格式之Adobe Reader或Foxit軟體
- 筆硯公文製作軟體
- FEPClient交換整合軟體(僅**電子交換收發電腦**安裝即可)
- Internet Explorer(IE)瀏覽器安全性設定

## **客服維運窗口\***

- 若貴機關內同仁有系統操作問題, 請先就近請教各單 位第一線之系統管理者或種子人員。
- 客服專線: 04-23502067、 0800-222-188
- 客服信箱: service@dgtk.com.tw
- $\bullet$ ● 網站諮詢: http://crm.dgtk.com.tw/ost/index.php
- FAQ網站: http://crm.dgtk.com.tw/cloudopfaq/
- eLearning線上學習網站:

http://crm.d gtk.com.tw/d gtkre gistration/cloudop\_elearnin g/index.html

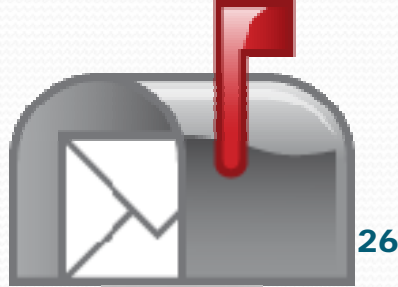

# 簡報完畢 意見交流與討論